# Requesting a Travel Bot

February, 2022

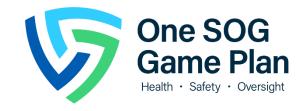

### Why Use Robotic Process Automation?

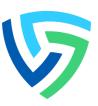

#### Travel ACT Action Plan

- Develop use case(s) and pilot Robotic Process Automation to address the following root causes:
  - Elevating and resolving issues that deviate from travel policy prior to traveling.
  - PHE has pinpointed specific issues such as using SUVs or standard size vehicles vs. economy class to maintain safety and as recommended by CDC.
  - Parking that is not within the acceptable range.
  - Lack of awareness of existing standard operations procedures and checklists to follow.
  - · Missing documentation when vouchers are submitted.

### What is Robotic Process Automation?

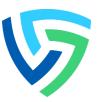

#### What is RPA?

#### What are bots?

#### Where does it run?

Software that enables you to create your own digital robots (bots) to automate any business process.

Configurable software that perform the tasks you assign and control. They can interact with any system or application the same way you do and can interact across applications.

RPA bots can either be run from a central, cloud-based platform (scalable for enterprise use) or run locally on your computer.

### Travel RPA Use Case Identification

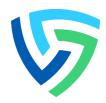

#### **HUMAN-CENTERED DESIGN PROCESS**

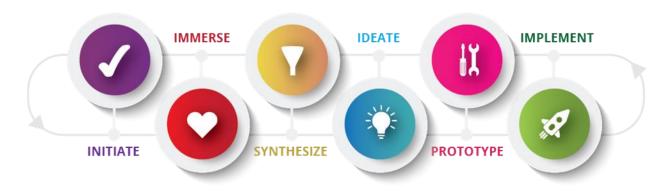

#### Initiate

• Determined that travel was a pain point for the surveyors.

#### **Immerse**

Shadowed two surveyors as they booked their travel to understand their processes

#### Synthesize

• Identified pain points with audits and rental car justification

#### Ideate

- Identified potential automation ideas:
  - Verifying SUVs not ordered
  - Verifying all attachments included
  - Generation of rental car justification (Concur access not needed) SELECTED

#### Prototype

- Surveyors were solicited to support user acceptance testing from each location.
- Enhancements made based on feedback include changes such as:
  - Including tips in the rideshare costs
  - Calculating and including gas costs for the rental car
  - Adding the standard text for the COVID justification for the rental

#### **Implement**

- Started the pilot as of 3/11 with the surveyors who helped in the previous step.
- Feedback and backlog process has been defined and feedback will be actively solicited from the participants
- Additional surveyors will be added on a regular basis, depending on workflow and implementation of Orchestrator

#### Manual Process for Rental Car Justification

generate PDF

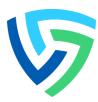

1 Look up addresses for airports and facilities

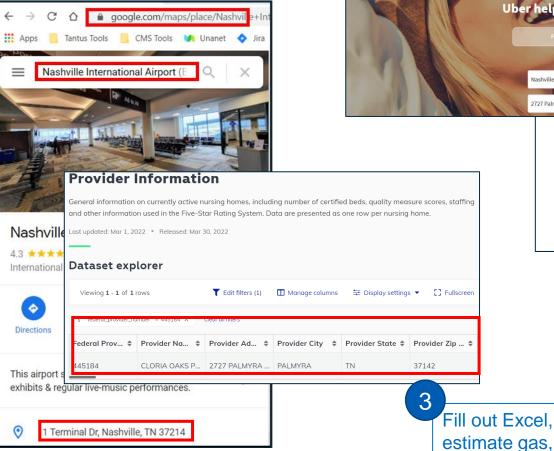

M RIDEGURU Search Ride Look up rideshare costs, cut & paste OFFERS NEWSROOM screenshot, repeating for each leg Your Rideshare Questions, Answ Uber help. Fare comparison. Trending to FORUM NEWSROOM Uber X Lyft Javride Sedan \$764 \$85 From \$139 0 Curb Taxi Lyft Lux Lyft Lux Black 1.00x (+ \$140 \$2254 \$140 \$1534

Total Time = 30-45 Minutes

| Date(s)  | 02/15-17/2022                           | Auth:            | TAN   | UM0QM    | KP            | TDY: 1) Cloria Oaks Post Acute Rehab [445184] and 2) Life Care Center of Bruceton [445326] |                        |        |                                                          |
|----------|-----------------------------------------|------------------|-------|----------|---------------|--------------------------------------------------------------------------------------------|------------------------|--------|----------------------------------------------------------|
| Public   | Transportation (Taxi, Lyft, Uber, etc.) | per traveler     | https | s://www. | taxifarefinde | r.com/                                                                                     |                        |        | https://ride.guru/estimate                               |
| Option   | Item                                    | Vendor/Loc       | Co    | st/Unit  | Unit Desc     | Est.<br>Units/miles                                                                        | Est. Cost + 15%<br>Tip |        | Comments                                                 |
| 1        | Ride Share                              |                  |       |          |               |                                                                                            |                        |        |                                                          |
|          | From Airport to facility (TDY #1)       | Lyft, Uber, Taxi | \$    | 75.00    | Per Trip      | 1                                                                                          | \$                     | 86.25  | Cloria Oaks, 2727 Palmyra Rd., Palmyra, TN 37142         |
| 02/15/22 | From facility (TDY#1) to the hotel      | Lyft, Uber, Taxi | \$    | 45.00    | Per trip      | 1                                                                                          | \$                     | 51.75  | Holiday Inn Express, 100 Barzani Blvd, Dickson, TN 37055 |
| 02/16/22 | From hotel to facility (TDY #2)         | Lyft, Uber, Taxi | \$    | 75.00    | Per trip      | 1                                                                                          | \$                     | 86.25  | LLC of Bruceton, 105 Rowland Ave., Bruceton, TN<br>38317 |
|          | From facility (TDY#2) to hotel          | Lyft, Uber, Taxi | \$    | 147.00   | Per trip      | 1                                                                                          | \$                     | 169.05 |                                                          |

#### Automated Process for Rental Car Justification

V

1

Fill out Excel template, entering "airport", "hotel", LTC CCN, or address for any other location for each leg

| Leg | Date      | Day       | From    | То      | Surveyor Name |
|-----|-----------|-----------|---------|---------|---------------|
| 1   | 3/28/2022 | Monday    | Airport | 105851  | Sam Surveyor  |
| 2   | 3/28/2022 | Monday    | 105851  | Hotel   |               |
| 3   | 3/29/2022 | Tuesday   | Hotel   | 105851  |               |
| 4   | 3/29/2022 | Tuesday   | 105851  | hotel   |               |
| 5   | 3/30/2022 | Wednesday | hotel   | 105851  |               |
| 6   | 3/30/2022 | Wednesday | 105851  | hotel   |               |
| 7   | 3/31/2022 | Thursday  | hotel   | 105851  |               |
| 8   | 3/31/2022 | Thursday  | 105851  | airport |               |
| 9   |           |           |         |         |               |
| 10  |           |           |         |         |               |
| 11  |           |           |         |         |               |

2

Save and upload the Excel file and Concur Pre-Authorization Itinerary to <u>TravelBotNewRequest</u> folder on Box. Save the Itinerary as an Outlook attachment

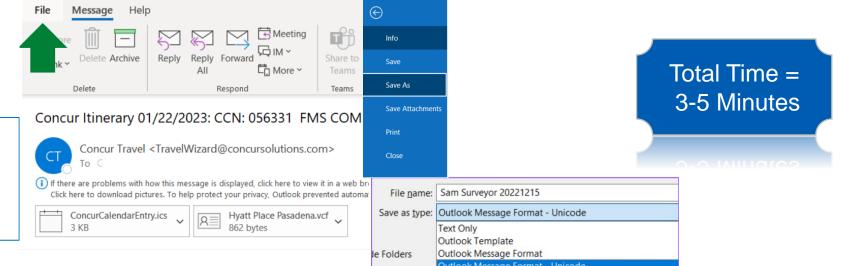

## Bot Output – Rideshare Cost per Leg

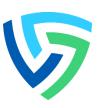

- Bot resolves addresses and using RideGuru\* identifies mileage and ride share options for each leg
- Least cost ride share option is identified

| Leg | Date      | Day       | From                                            | То                                              | Mileage | Taxi     | Uber     | Lvft     | Least Cost |
|-----|-----------|-----------|-------------------------------------------------|-------------------------------------------------|---------|----------|----------|----------|------------|
|     |           |           | FIOIII                                          | 10                                              |         |          |          |          | _          |
| 1   | 3/28/2022 | Monday    | 100 Terminal Dr, Fort Lauderdale, FL 33315      | 6343 VIA DE SONRISA DEL SUR BOCA RATON FL 33433 | 24.6    | \$ 65.00 | \$ 39.00 | \$ 37.00 | \$ 37.00   |
| 2   | 3/28/2022 | Monday    | 6343 VIA DE SONRISA DEL SUR BOCA RATON FL 33433 | 8201 Congress Ave Boca Raton, Florida, 33487    | 9.2     | \$ 26.00 | \$ 16.00 | \$ 16.00 | \$ 16.00   |
| 3   | 3/29/2022 | Tuesday   | 8201 Congress Ave Boca Raton, Florida, 33487    | 6343 VIA DE SONRISA DEL SUR BOCA RATON FL 33433 | 9.1     | \$ 26.00 | \$ 16.00 | \$ 16.00 | \$ 16.00   |
| 4   | 3/29/2022 | Tuesday   | 6343 VIA DE SONRISA DEL SUR BOCA RATON FL 33433 | 8201 Congress Ave Boca Raton, Florida, 33487    | 9.2     | \$ 26.00 | \$ 16.00 | \$ 16.00 | \$ 16.00   |
| 5   | 3/30/2022 | Wednesday | 8201 Congress Ave Boca Raton, Florida, 33487    | 6343 VIA DE SONRISA DEL SUR BOCA RATON FL 33433 | 9.1     | \$ 26.00 | \$ 16.00 | \$ 16.00 | \$ 16.00   |
| 6   | 3/30/2022 | Wednesday | 6343 VIA DE SONRISA DEL SUR BOCA RATON FL 33433 | 8201 Congress Ave Boca Raton, Florida, 33487    | 9.2     | \$ 26.00 | \$ 16.00 | \$ 16.00 | \$ 16.00   |
| 7   | 3/31/2022 | Thursday  | 8201 Congress Ave Boca Raton, Florida, 33487    | 6343 VIA DE SONRISA DEL SUR BOCA RATON FL 33433 | 9.1     | \$ 26.00 | \$ 16.00 | \$ 16.00 | \$ 16.00   |
| 8   | 3/31/2022 | Thursday  | 6343 VIA DE SONRISA DEL SUR BOCA RATON FL 33433 | 100 Terminal Dr, Fort Lauderdale, FL 33315      | 24      | \$ 61.00 | \$ 35.00 | \$ 34.00 | \$ 34.00   |
|     |           |           |                                                 |                                                 | 103.5   | \$282.00 | \$170.00 | \$167.00 | \$ 167.00  |

<sup>\*</sup> Taxi estimates are calculated using <u>TaxiFareFinder</u>, which uses real, up-to-date taxi rates from thousands of locales worldwide.

### Bot Output – Summary Tables

V

Pulled from traveler's itinerary

Calculated from total number of miles for all legs, current gas price and rental MPG

> Private car calculation included if no air travel

> > Standard COVID-19 rental car justification added if rental car is not most advantageous

| Traveler Name             | Sam | Surveyor  |
|---------------------------|-----|-----------|
| Date Created              |     | 1/21/2023 |
|                           |     |           |
| Assumptions               |     |           |
| Gas Price                 | Ś   | 4.22      |
| Rental MPG                |     | 20        |
| POV mileage reimbursement | \$  | 0.655     |
| Taxi/Rideshare Tip %      |     | 15%       |
|                           |     |           |
| Rental Car Cost           |     |           |

|   | Rental Car Cost           |              |
|---|---------------------------|--------------|
| \ | Rental Car                | \$<br>326.22 |
| - | Gas                       | \$<br>18.74  |
|   | Total Rental Car Estimate | \$<br>344.96 |
|   |                           |              |

| SUMMARY                  |    |        |  |  |  |  |  |  |
|--------------------------|----|--------|--|--|--|--|--|--|
| Taxis/Rideshare with Tip | \$ | 205.85 |  |  |  |  |  |  |
| Rental Car               | \$ | 344.96 |  |  |  |  |  |  |
| Private Car              |    |        |  |  |  |  |  |  |
| Government Car           |    |        |  |  |  |  |  |  |
|                          |    |        |  |  |  |  |  |  |
| Is rental car most       |    | no     |  |  |  |  |  |  |

#### Rental Car Justification

During the COVID-19 public health emergency, the use of a rental car is necessary to conduct efficient and safe inspections of nursing and/or long-term care facilities. The rental car will be used as a dressing room for staff to change into personal protective equipment before entering the facility, It is also needed to store personal property and equipment before entering the facility. It is also needed to store personal property and equipment since it has been deemed unsafe to bring these items into a nursing or long-term care facility while inspecting a COVID unit.

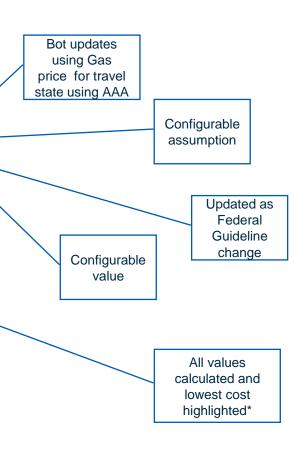

<sup>\*</sup>Government car not currently automated

### **Bot Output File**

Sam Surveyor

3/16/2022

4.31

0.56

15%

253.18 22.32

275.50

192.05 275.50

20

- PDF which can be submitted in Concur
- Screenshot captured for each leg

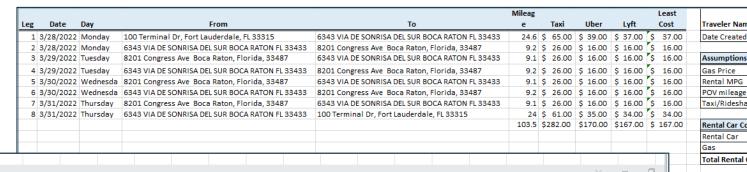

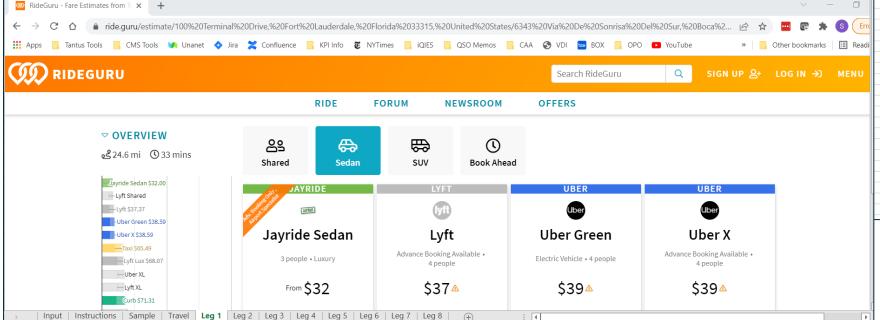

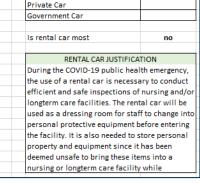

Traveler Name

Date Created

Gas Price

Rental MPG

Rental Car Cost Rental Car

SUMMARY

Rental Car

POV mileage reimbursement

Taxi/Rideshare Tip %

Total Rental Car Estimate

Taxis/Rideshare with Tip

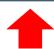

# Proper Way of Filling the Excel Form; When Your Trip Requires Flying

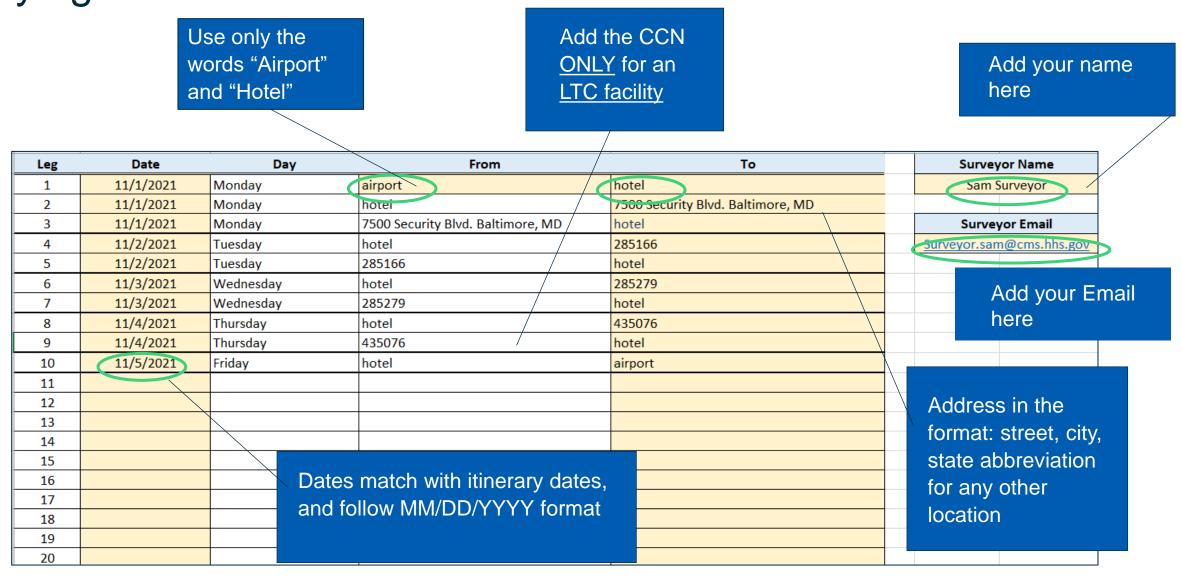

# Fill Out the Excel Template

|                         | STOP                                                                                                    |
|-------------------------|----------------------------------------------------------------------------------------------------|
|                         | Complete the following checklist before submitting to assure the sheet has been filled out correctly                                                                        |
| $\overline{\mathbf{A}}$ | Verify the field under the "From and To" columns contains the words "airport" or "hotel." CCN# (for LTC facilities), or full address (for Non-LTC or facilities w/o a CCN#) |
| $\overline{\mathbf{A}}$ | Add as many legs as you require. You can have more than one leg per day. One leg = One stop                                                                                 |
| $\overline{\mathbf{A}}$ | Enter 6-digit CCN# for LTC facilities; Enter full address for Non-LTC or facilities w/o CCN#                                                                                |
|                         | Verify the physical address and format is correct (street) (city) (state abbreviation) e.g: 123 Cornelia St New York, NY                                                    |
| $\overline{\mathbf{A}}$ | Verify your full name is entered in the "Surveyor Name"                                                                                                    |
| $\overline{\mathbf{A}}$ | Verify your full CMS email address is entered correctly in the "Surveyor Email                                                                                              |

Proper Way of Filling the Excel Form; When Your Trip Does Not Require **Flying** 

> Sam Surveyor starts and ends at his home address

Add your name here

| Leg | Date      | Day       | From                              | То                                | Surveyor Name           |   |
|-----|-----------|-----------|-----------------------------------|-----------------------------------|-------------------------|---|
| 1   | 11/1/2021 | Monday    | 7500 Security Blvd. Baltimore, MD | 285166                            | Sam Surveyor            |   |
| 2   | 11/1/2021 | Monday    | 285166                            | hotel                             |                         |   |
| 3   | 11/1/2021 | Monday    | hotel                             | 285166                            | Surveyor Email          |   |
| 4   | 11/2/2021 | Tuesday   | 285166                            | hotel                             | Surveyor.sam@gms.hhs.go | V |
| 5   | 11/2/2021 | Tuesday   | hotel                             | 285166                            |                         |   |
| 6   | 11/3/2021 | Wednesday | 285166                            | hotel                             |                         |   |
| 7   | 11/3/2021 | Wednesday | hotel                             | 435076                            | ,                       |   |
| 8   | 11/4/2021 | Thursday  | 435076                            | hotel                             | Add your CMS            |   |
| 9   | 11/4/2021 | Thursday  | hotel                             | 435076                            | email here              |   |
| 10  | 11/5/2021 | Friday    | 435076                            | 7500 Security Blvd. Baltimore, MD |                         |   |
| 11  |           |           |                                   |                                   |                         |   |

Add the CCN ONLY for an LTC facility

Address in the format: street, city, state abbreviation for any other location

# When Your Trip Does Not Require Flying

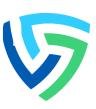

- There are three possibilities for a local trip:
  - Using a private car, beginning, and ending at the surveyor's residence
  - Ridesharing entails leaving the surveyor's residence and returning to the same location
  - Renting a car and returning it to the rental car location
- We recommend starting and ending local trips at your home address to get more accurate POV and ride share results

## Submit your Travel Request

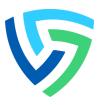

- 1. Fill out your template following the instructions in the Excel sheet. See "sample" tab. Save with filename YYYYMMDD First initial, Last name.
- 2. Save the pre-authorization itinerary as an Outlook attachment with filename YYYYMMDD First initial, Last name.
- 3. Upload your files to Box. Verify both files have the same name.
- 4. Notify us at Tantus at travelbotrequest@tantustech.com
- 5. Wait for your results. You will receive them within 4 hours from tantusbot@tantustech.com

## Submit your Travel Request

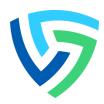

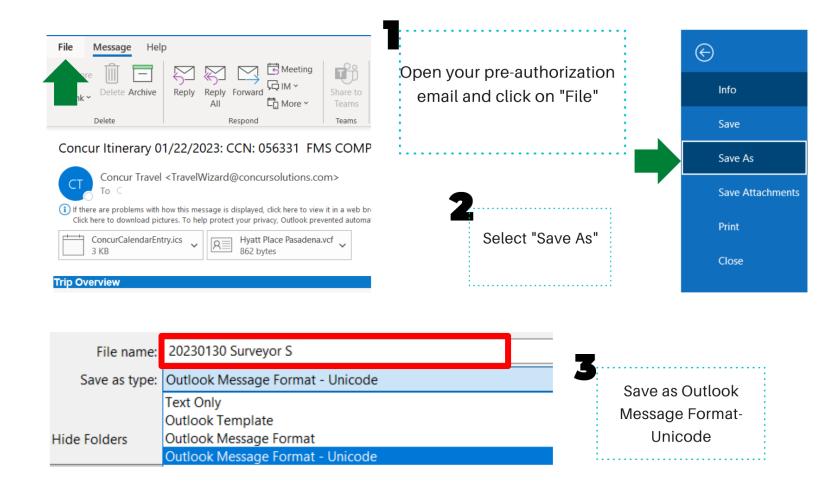

Outlook and Excel file name must be the same for the bot to read them

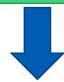

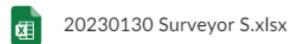

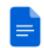

20230130 Surveyor S.msg

### Upload your files to Box

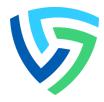

Follow this path on Box to find the "TravelBotNewRequets" folder and upload your files there.

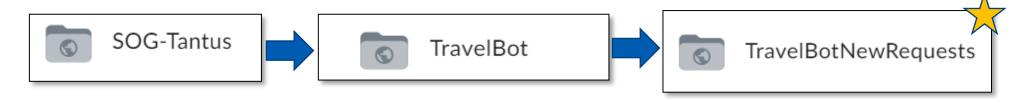

To upload, click on "New". "File Upload" and select your files

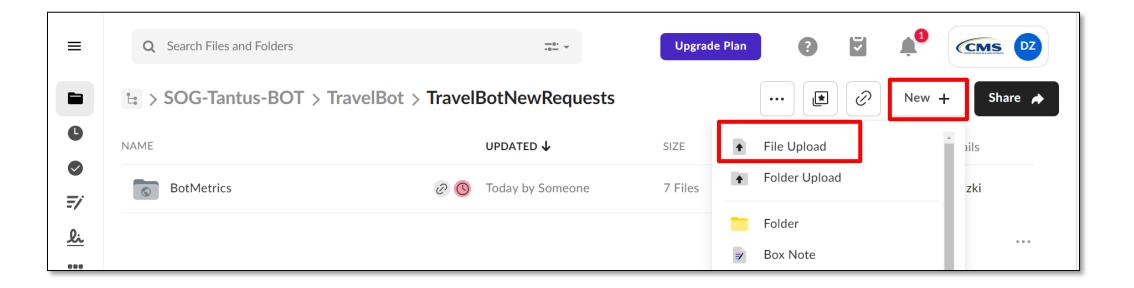

### **Knowledge Check- Find the Errors**

Do not add the word Rental car or any other besides "Airport" and "Hotel." Do not add address in other format besides: "street, city, state abbreviation" for any other location

| Date       | Day       | From                                                 | То                                                   | Surveyor Name  |
|------------|-----------|------------------------------------------------------|------------------------------------------------------|----------------|
| 10/30/2022 | Sunday    | Medford airport                                      | Rental car                                           |                |
| 10/31/2022 | Monday    | Rental car                                           | CCN 123456, 759 NE 7th Street, Grants Pass, OR 97526 |                |
| 10/31/2022 | Monday    | CCN 123456, 759 NE 7th Street, Grants Pass, OR 97526 | hotel                                                | Surveyor Email |
| 11/1/2022  | Tuesday   | hotel                                                | CCN 123456, 759 NE 7th Street, Grants Pass, OR 97526 |                |
| 11/1/2022  | Tuesday   | CCN 123456, 759 NE 7th Street, Grants Pass, OR 97526 | hotel                                                |                |
| 11/2/2022  | Wednesday | hotel                                                | CCN 123456, 759 NE 7th Street, Grants Pass, OR 97526 |                |
| 11/2/2022  | Wednesday | CCN 123456, 759 NE 7th Street, Grants Pass, OR 97526 | hotel                                                |                |
| 11/3/2022  | Thursday  | hotel                                                | CCN 123456, 759 NE 7th Street, Grants Pass, OR 97526 |                |
| 11/3/2022  | Thursday  | CCN 123456, 759 NE 7th Street, Grants Pass, OR 97526 | hotel                                                |                |
| 114/2022   | 114/2022  | hotel                                                | CCN 123456, 759 NE 7th Street, Grants Pass, OR 97526 |                |
| 11/4/2022  | Friday ,  | CCN 123456, 759 NE 7th Street, Grants Pass, OR 97526 | Medford airport                                      |                |
|            |           |                                                      |                                                      |                |

Do not change the dates format.
MM/DD/YYYY

Do not add word CCN+ number, only add a 6 digits number for CCN Do not leave name and email boxes empty

Recap- Automated Process for Rental Car

**Justification** 

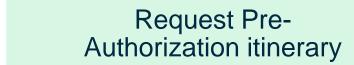

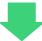

Fill out Excel Template

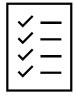

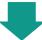

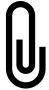

Attached Pre-approved itinerary as an Outlook attachment, and Excel file on Box

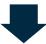

Send email notifying TravelBotRequest

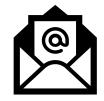

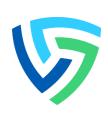

### General Info

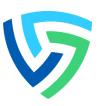

- Service Level Agreement: 4 hours (ET)
- The output of this automation is a file that replaces the RentalCarCostComparison. It should be used for informational purposes to assist with decision making rather than taken as direction on which mode of transportation must be taken.

### Frequently Asked Questions

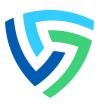

Does getting these results mean that my car rental is authorized?

The travel bot results are only informational and should not be taken as authorization in any form. You should submit to Concur as you have submitted the files that you manually generated in the past. We are just providing you with support for your request, and you are responsible for making the final decision based on the results and the information you submit. We provide you with the Excel file in addition to the PDF, so you can edit it if needed.

• For the itinerary, how are people attaching this is the authorization is not complete? Or can we add the rental car AFTER our authorization is already approved?

From the bot's perspective you should reserve the rental car when you do your preliminary (preauthorization) itinerary. The bot will then calculate the lowest cost option. We are also adding the text to justify the rental even if not the most cost-effective. Once we send over the final comparisons, you can keep or cancel the rental based on the policy in your area (if it isn't most cost effective).

### Frequently Asked Questions

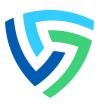

 Did you estimate the cost of taxi, uber, lyft on 2+ travelers with bags each? That would require us to order an extra-large vehicle.

The bot does not currently have this functionality, but it is something on our backlog

According to CMS travel policy:

If you are traveling alone or with one other traveler, the default rental car size is compact or economy. If you are traveling with at least two additional travelers, you may reserve an intermediate size car. A justification should be included in the "Comments" section of ConcurGov indicating why a larger size car is necessary and including the names of the other travelers occupying the vehicle.

For this case CMS do not require staff to use the POV for business trips, however, if they choose to do so, and it is most economical, then they are allowed to use their own car. In this situation, CMS would not require the surveyor to take all of her coworkers in her/his POV.

# Questions

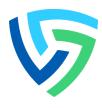

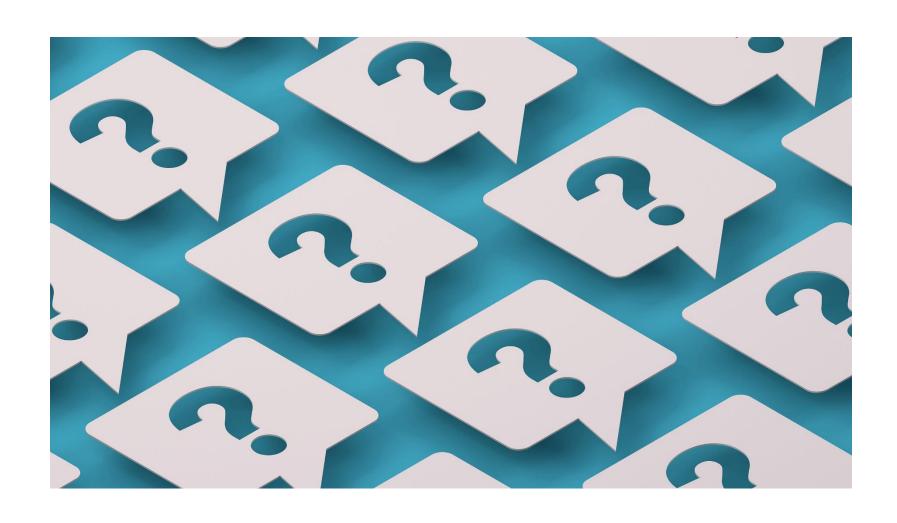